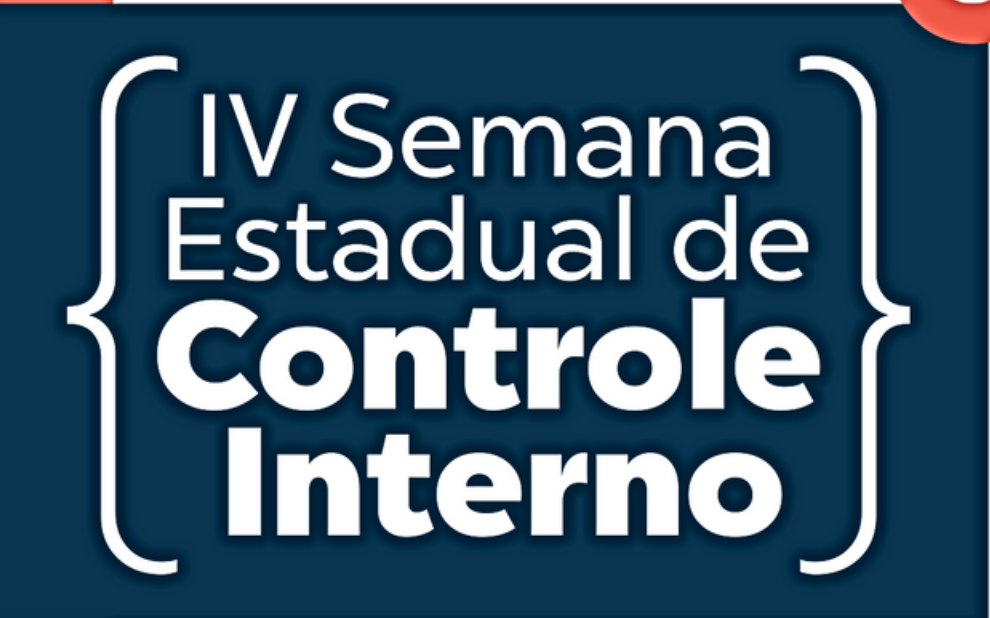

# **PLANO DE** CONTRATAÇÕES ANUAL - PCA

C E N T R A L D E C O M P R A S

Apoio

S E C R E T A R I A D E E S T A D O D A A D M I N I S T R A Ç Ã O

Realização

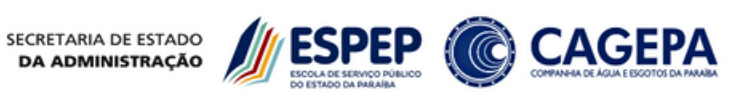

**CONTROLADORIA GERAL** DO ESTADO

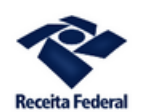

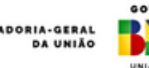

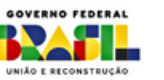

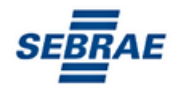

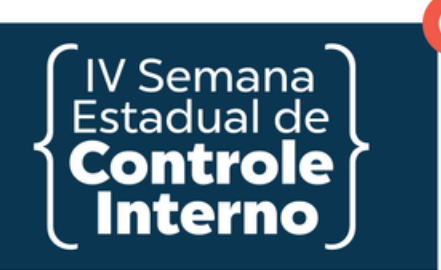

# **PLANO DE CONTRATAÇÕES ANUAL (PCA)**

O Plano de Contratações Anual é a ferramenta que consolida todas as compras e contratações que o órgão ou entidade pretende efetuar ou prorrogar, no ano seguinte, e contempla os objetos relacionados a bens, serviços, obras e soluções de tecnologia da informação (CGU, 2021). A realização desse instrumento é de suma importância para otimizar as compras públicas de forma estratégica, além de promover avanços na gestão de licitações e contratos.

Racionalizar as contratações dos órgãos e entidades sob sua competência.

Garantir o alinhamento com o seu planejamento estratégico.

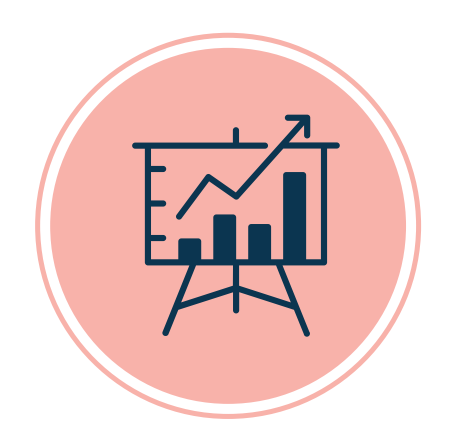

Subsidiar a elaboração das respectivas leis orçamentárias.

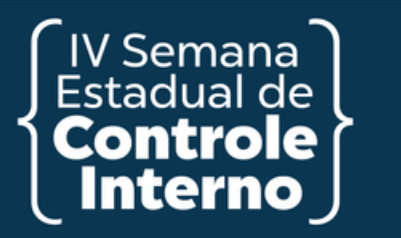

## **OBJETIVOS**

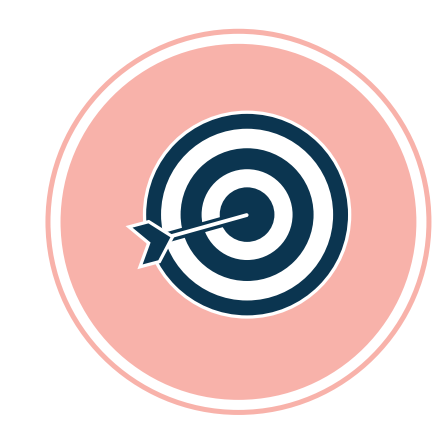

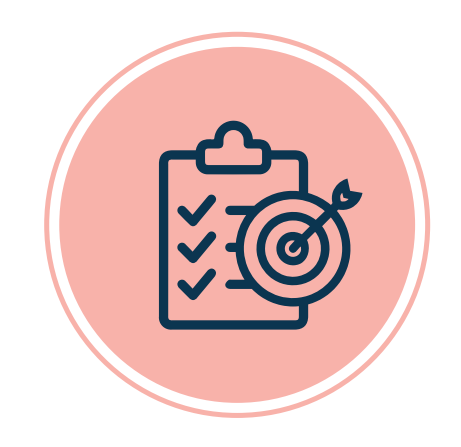

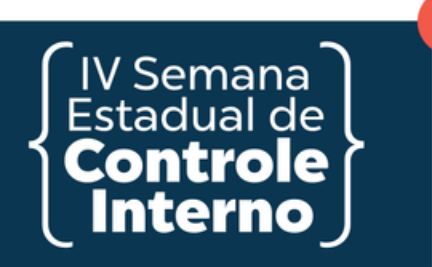

# **IMPORTÂNCIA DO PCA**

Otimizar a realização de compras públicas  $\bullet$ estratégicas; Promover avanços na gestão das licitações e  $\bullet$ contratos.

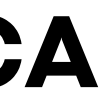

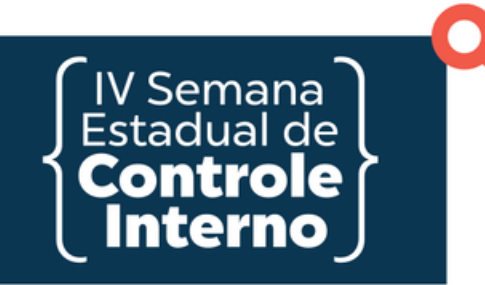

# **FUNDAMENTAÇÃO JURÍDICA**

# Inciso VII do caput do art. 12 e art. 18 Lei nº 14.133/2021

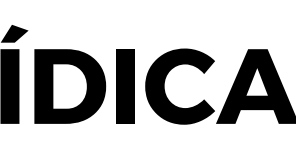

**Estimativa preliminar do valor; A data desejada para a compra ou contratação com data de encerramento de vigência da última contratação**

**Se há vinculação ou dependência com a contratação de outro item para sua execução, visando a determinar a sequência em que os respectivos procedimentos licitatórios serão realizados**

**Quantidade a ser adquirida ou contratada: basear os quantitativos por meio do histórico dos últimos três anos ou estudo técnico, conforme a Portaria nº 138/2023 do TCE/PB**

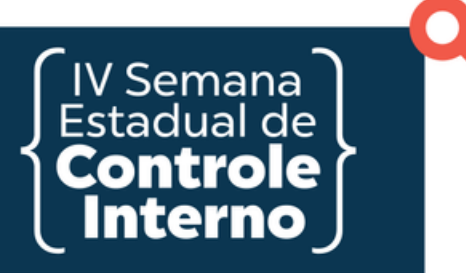

### **Tipo de item, o respectivo código, de acordo com os**

**Sistemas de Catalogação de Material ou de Serviços**

**Descrição sucinta do objeto e a justificativa para aquisição ou contratação**

**O grau de prioridade da compra ou contratação: Grau I - Prioridade máxima, Grau II - Prioridade média, Grau III - Prioridade mínima**

# **INSTRUÇÃO NORMATIVA SEAD Nº 001**

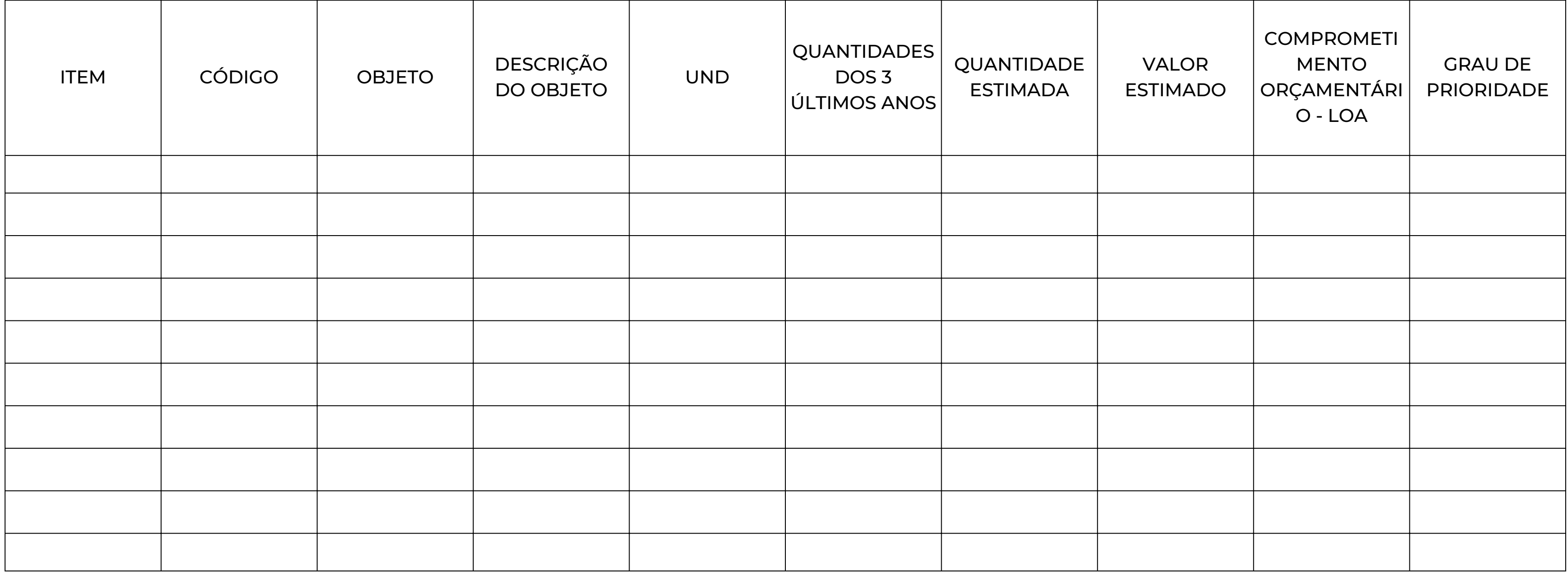

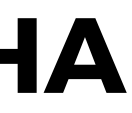

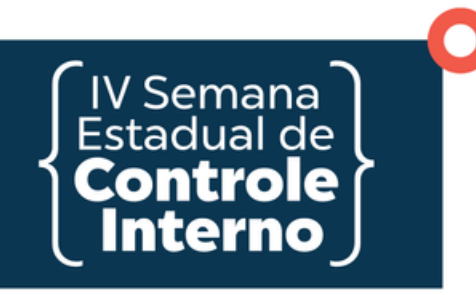

## **MODELO DE PLANILHA**

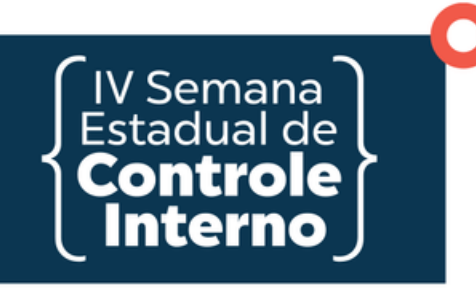

### **Cronograma de elaboração**

O planejamento das projeções de compras anual deverá ser registrado até o dia 30 de agosto de cada exercício.

Conforme o art. 2º da referida IN, o órgão/entidade deverá, obrigatoriamente, registrar o PCA junto ao Sistema Eletrônico Gestor de Compras (SEGC), sob pena do mesmo ser bloqueado no SEGC para procedimentos de novas compras/contratações.

## **Obrigatoriedade e punições**

#### 023 Registrar projeções

#### **04**

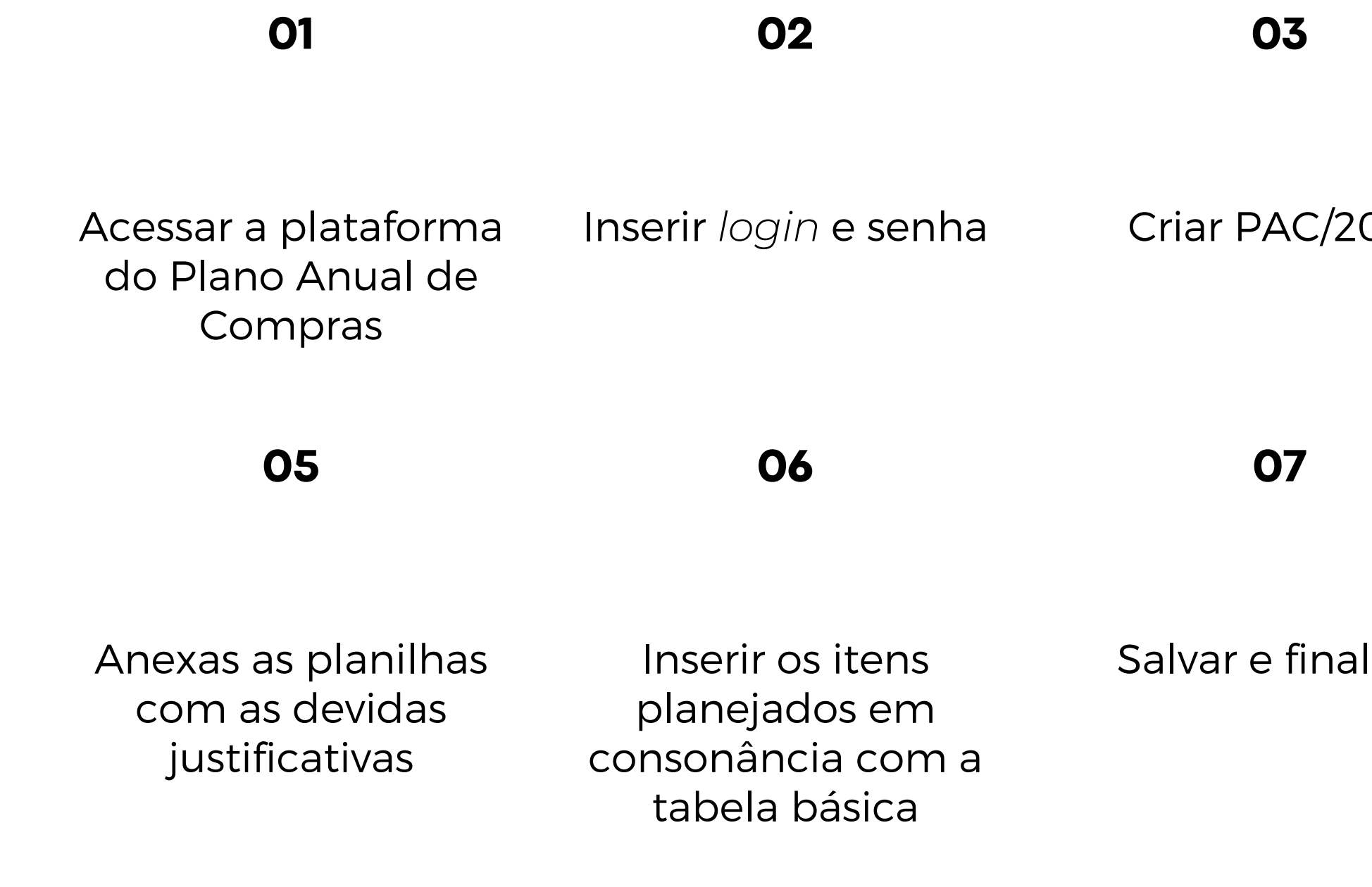

#### lizar Encaminhar para aprovação da CGE

#### **08**

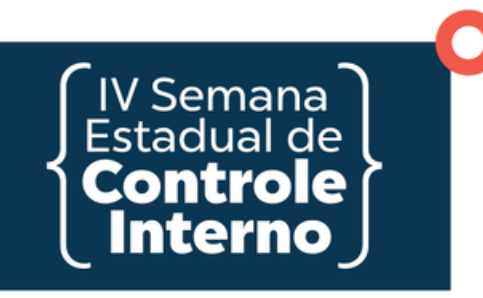

## **PASSO A PASSO NO SEGC**

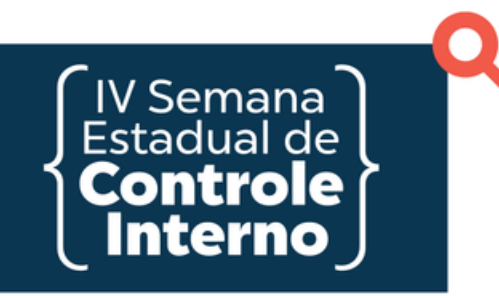

## **PASSOS PARA A CRIAÇÃO DO PCA**

1- Clique em criar PAC/2023

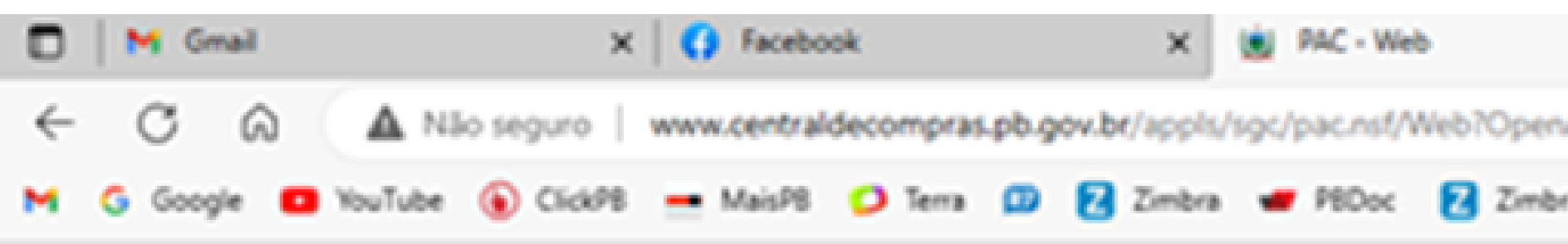

### SGC - Plano Anual Compras - PB

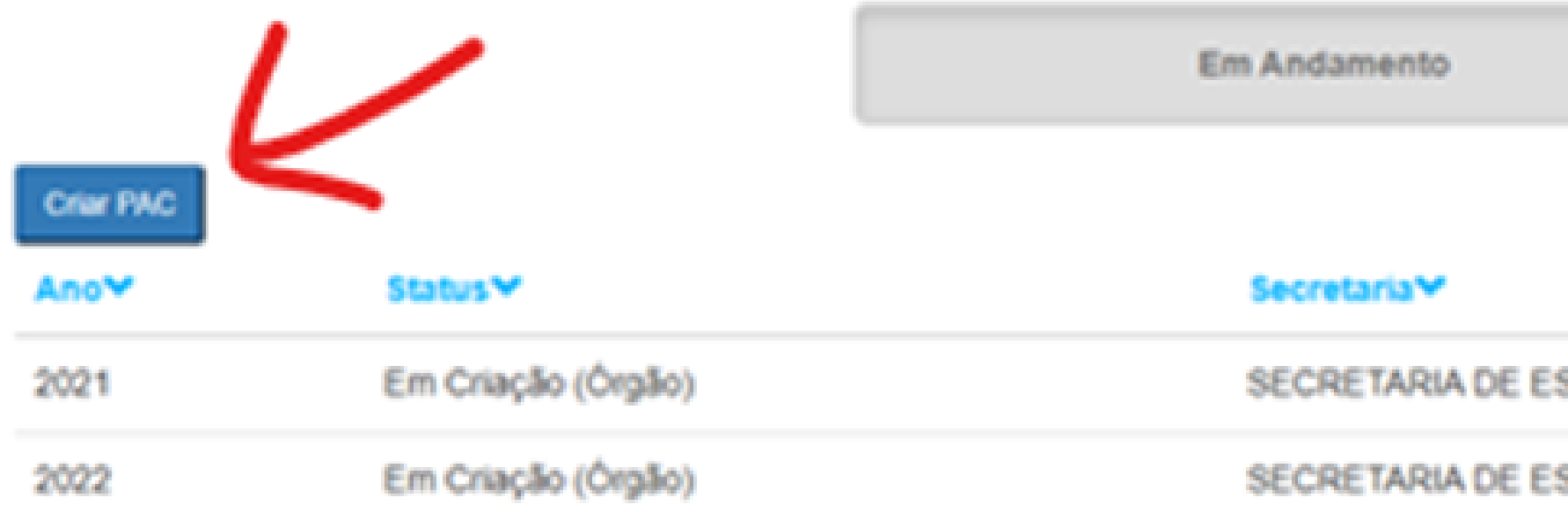

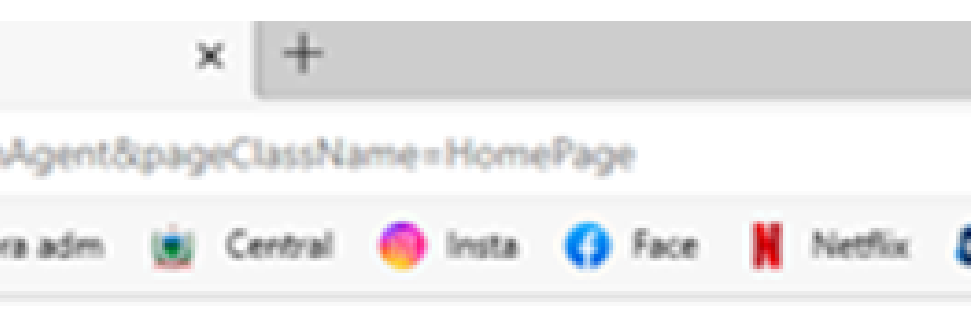

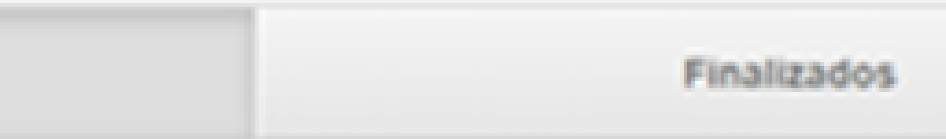

#### SECRETARIA DE ESTADO DA ADMINISTRAÇÃO

#### SECRETARIA DE ESTADO DA ADMINISTRAÇÃO

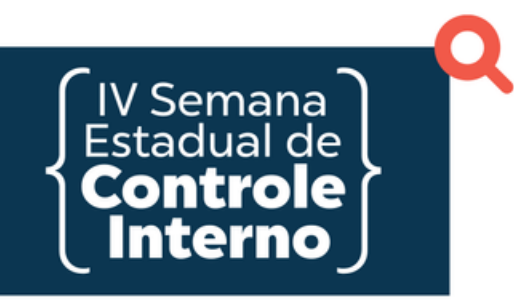

## **PASSOS PARA A CRIAÇÃO DO PCA**

### 2- Caso o documento PAC já esteja criado, utilize a ação de abrir.

SGC - Plano Anual Compras - PB

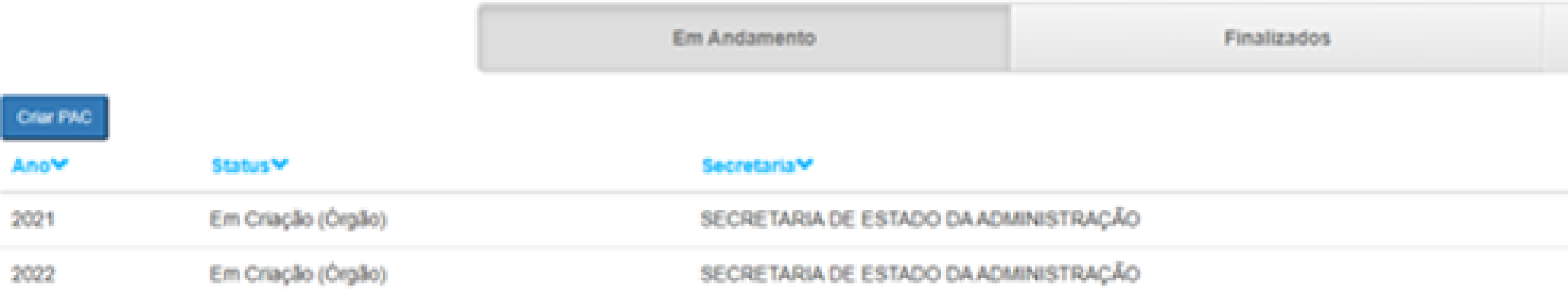

Obs: Só é permitir um documento PAC por ano, caso seja utilizado o botão Criar PAC e o documento já esteja criado, o sistema irá a seguinte mensagem abaixo

### **PAC - SEAD**

Fechar

PAC já criado anteriormente para o ano corrente, o sistema abriu o documento já existente.

Finalizar e Encaminhar para Aprovação **Salvar** 

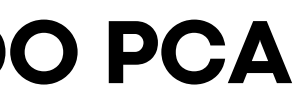

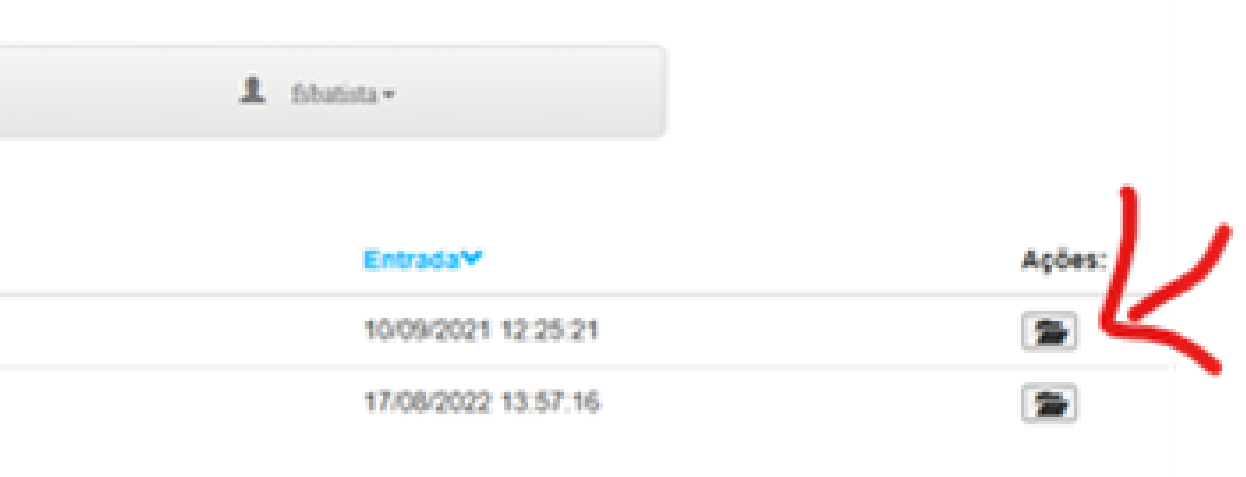

**Imprimir Itens** 

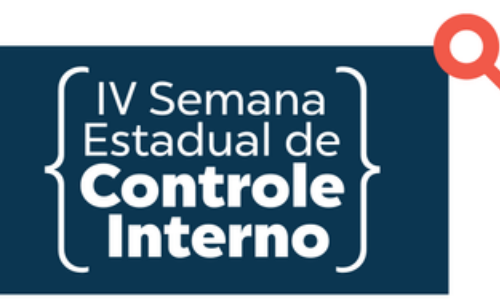

## **ADICIONANDO OCORRÊNCIAS**

1-Para adicionar nova ocorrência, clique no botão Adicionar.

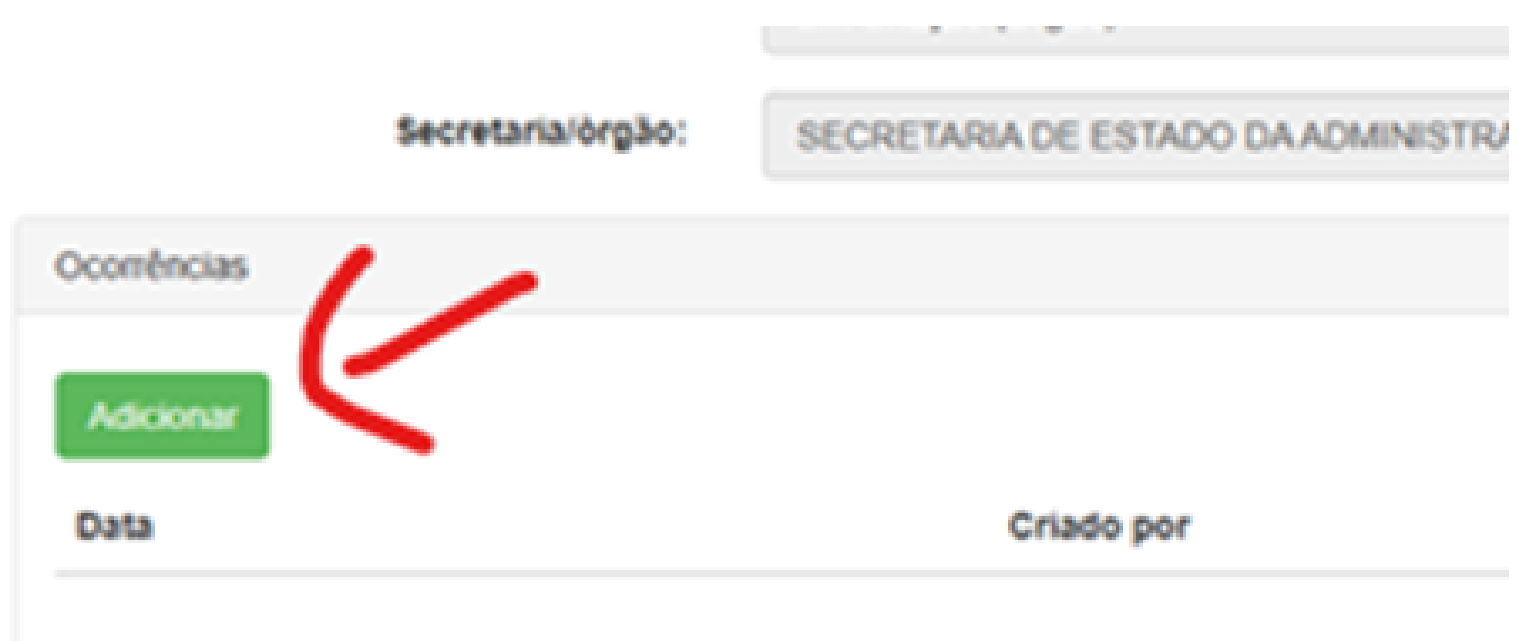

### 2- Informe e salve

#### PAC / Comentário

#### Ocorrência:

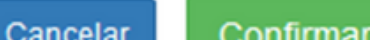

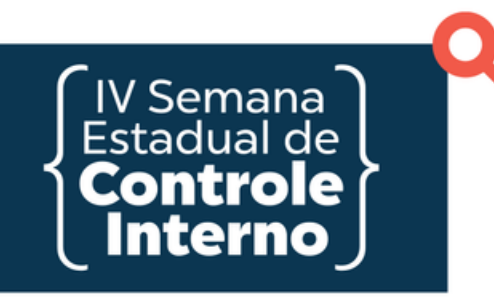

### **ADICIONANDO ANEXOS**

1- Para adicionar um anexo, expanda a seção de Anexos

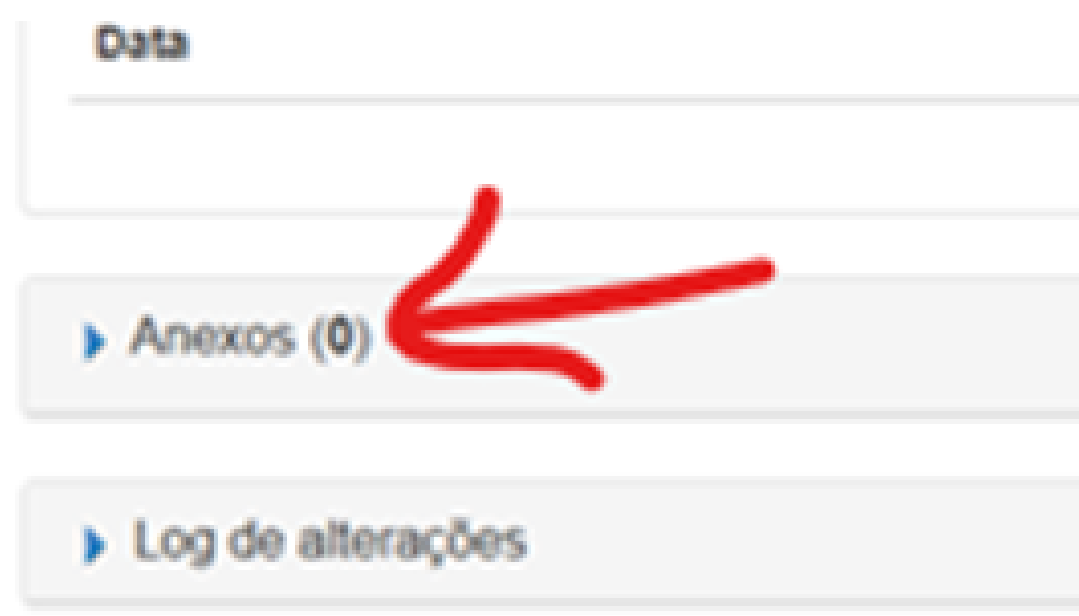

### 2- Clique no botão Adicion

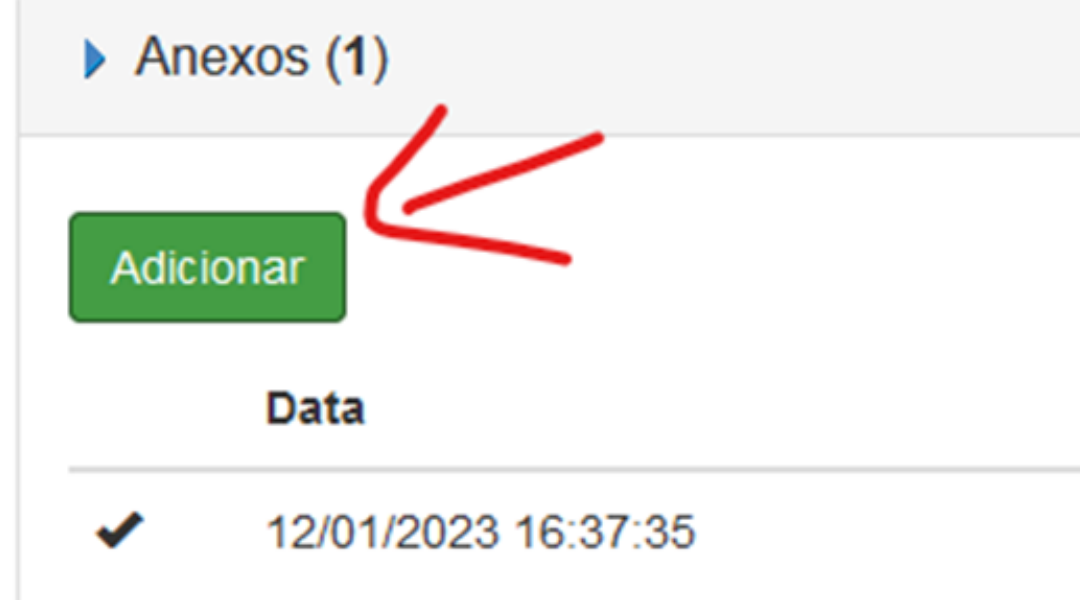

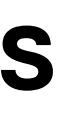

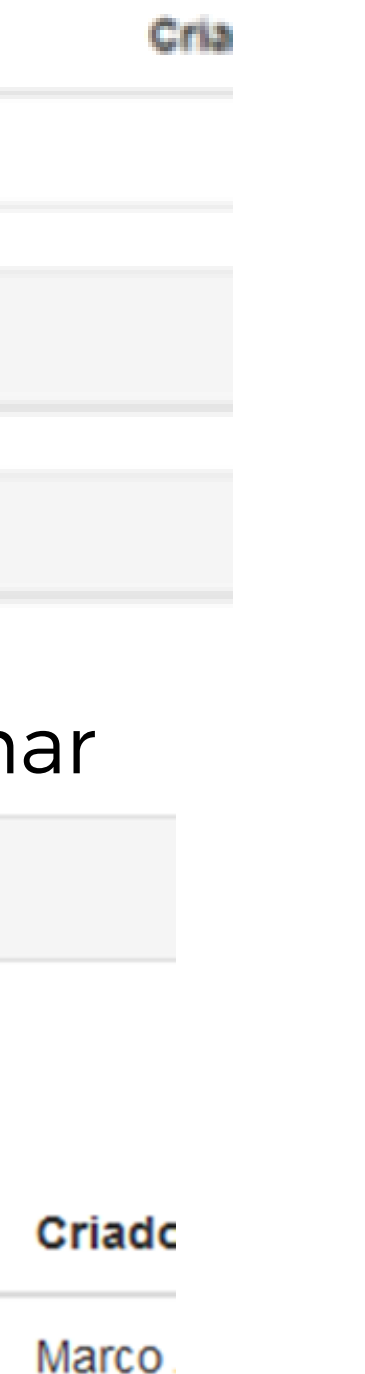

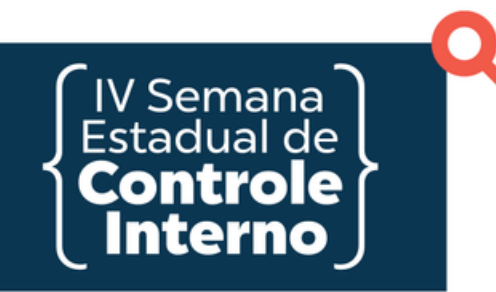

### **ADICIONANDO ANEXOS**

3- Escolha o tipo, descrição (se houver) e procure o arquivo (no formato PDF) e depois confirme

**PAC/ Anexo Geral** 

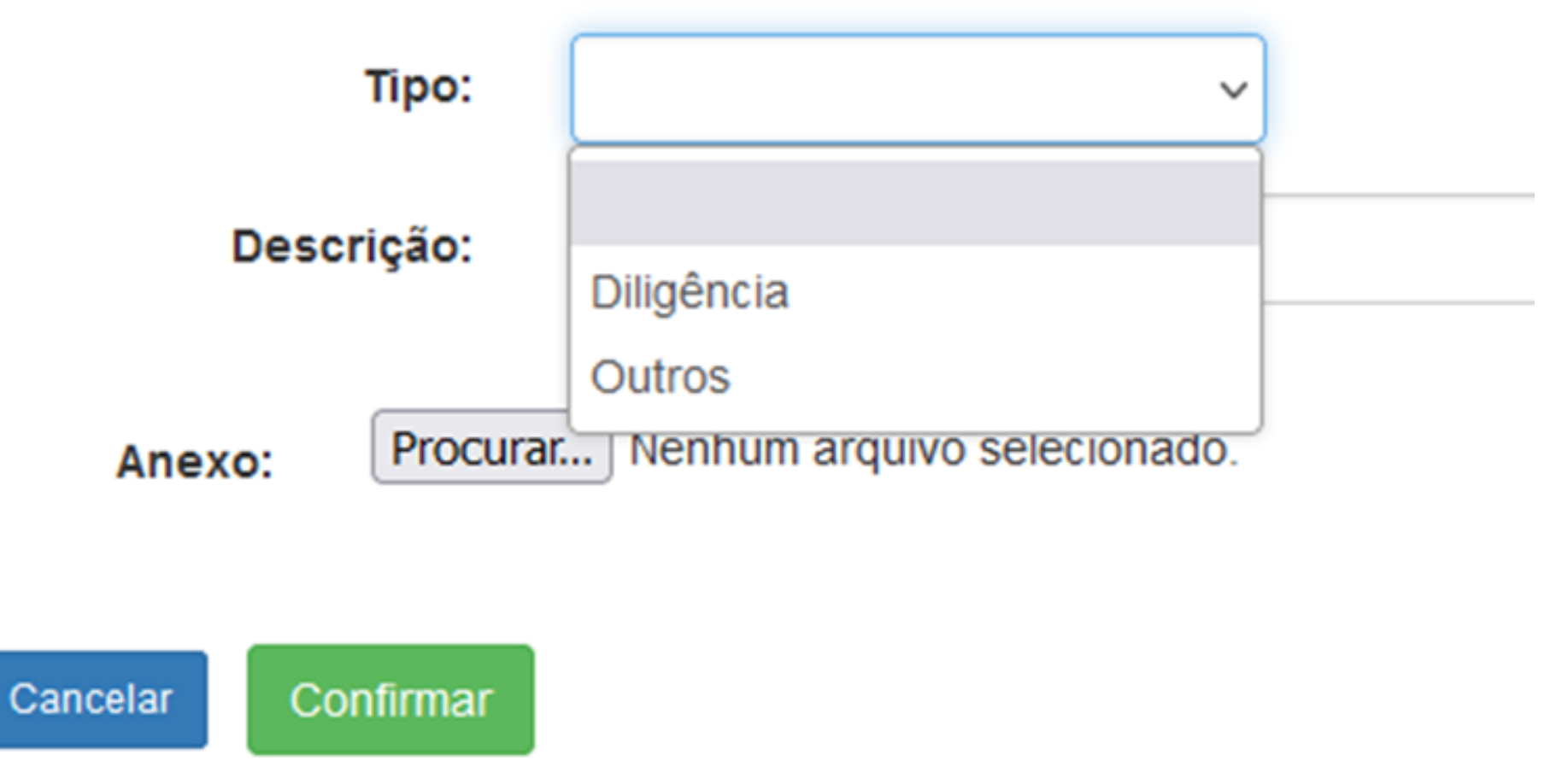

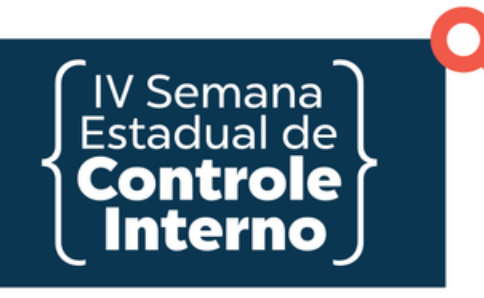

1- Mova para aba Itens Planejamento

Dados do Pac

**Itens Planejamento** 

Data Criação:

Ano:

2023

2- Busque os itens (que são previamente cadastrados nas tabelas básicas do sistema) pelo código ou pela descrição

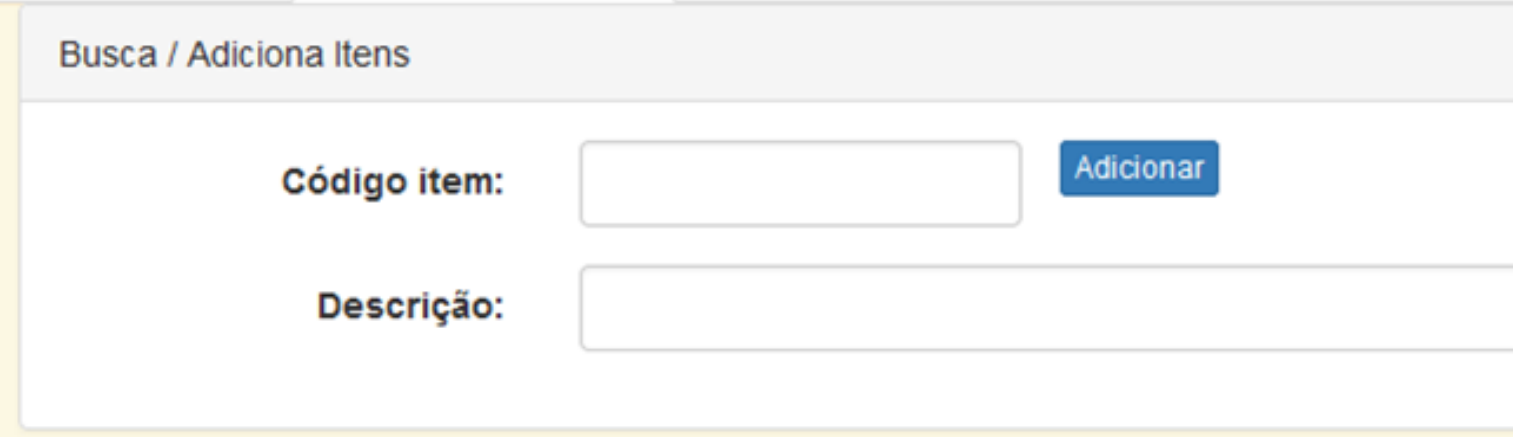

- 
- 
- 
- 12/01/2023 16:36:
	-
	-

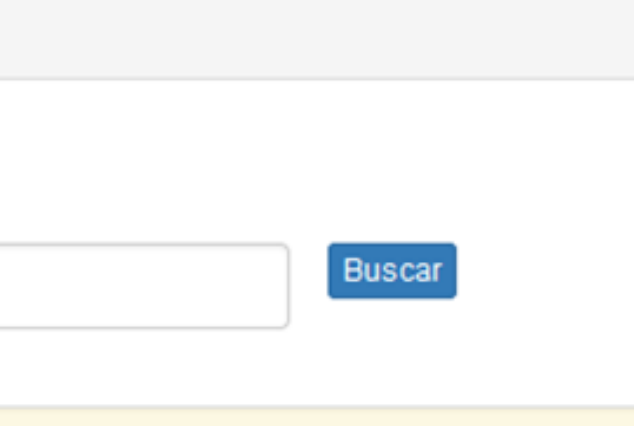

3- Caso o sistema encontre mais de uma opção, selecione o item desejado

#### PAC / Busca Itens

.<br>IV Semana **Estadual de** 

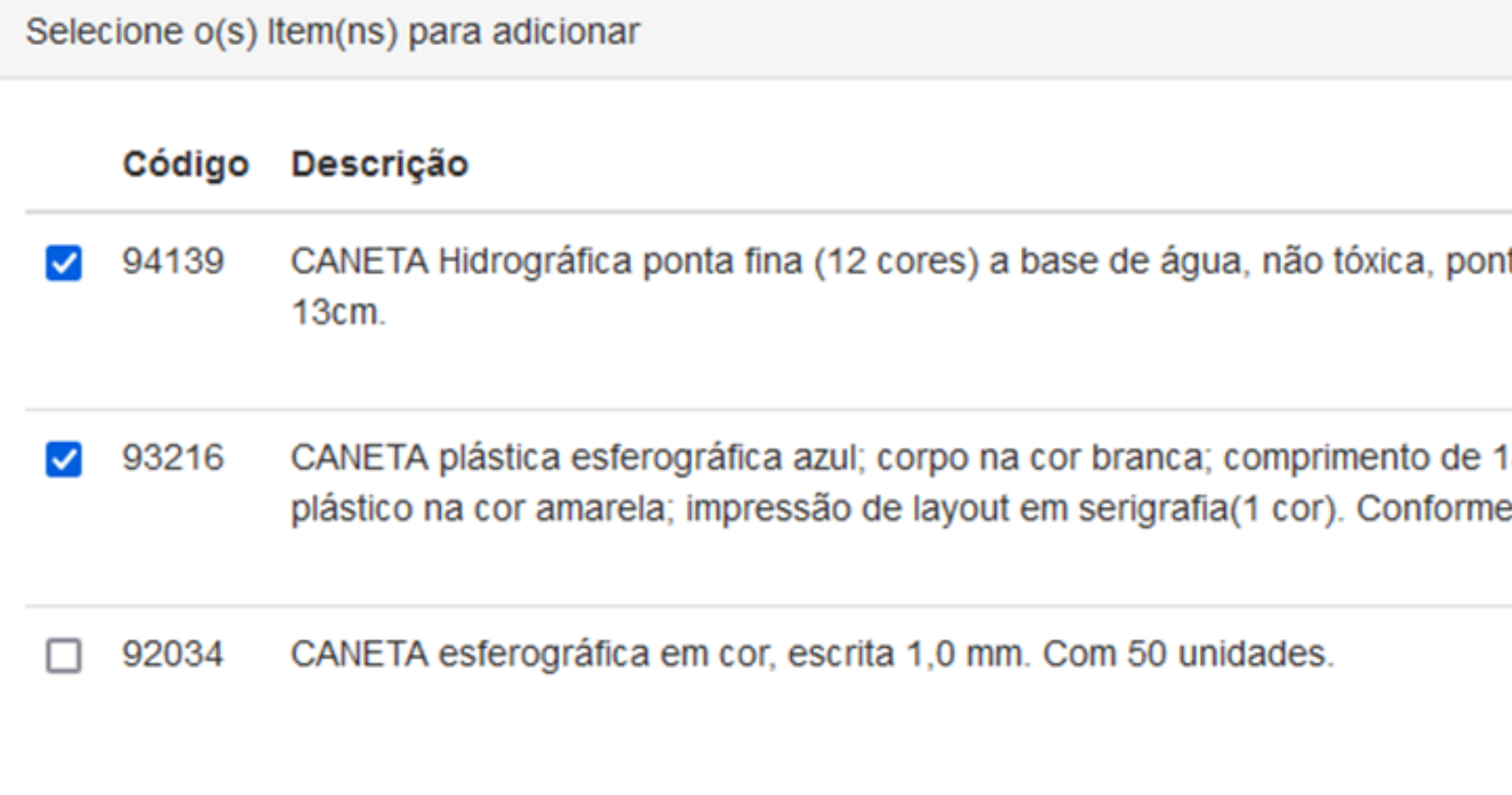

ita com respirador, tampa ventilada e cores viva

4 cm; acionamento retrátil; apoio emborrachad modelo em anexo.

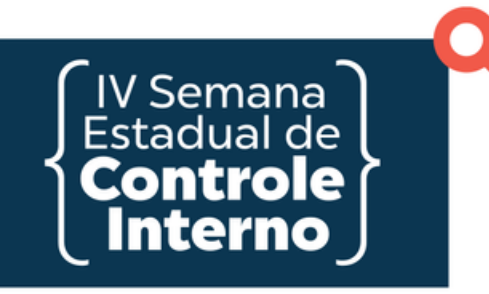

4- Vá até o final da página e confirme

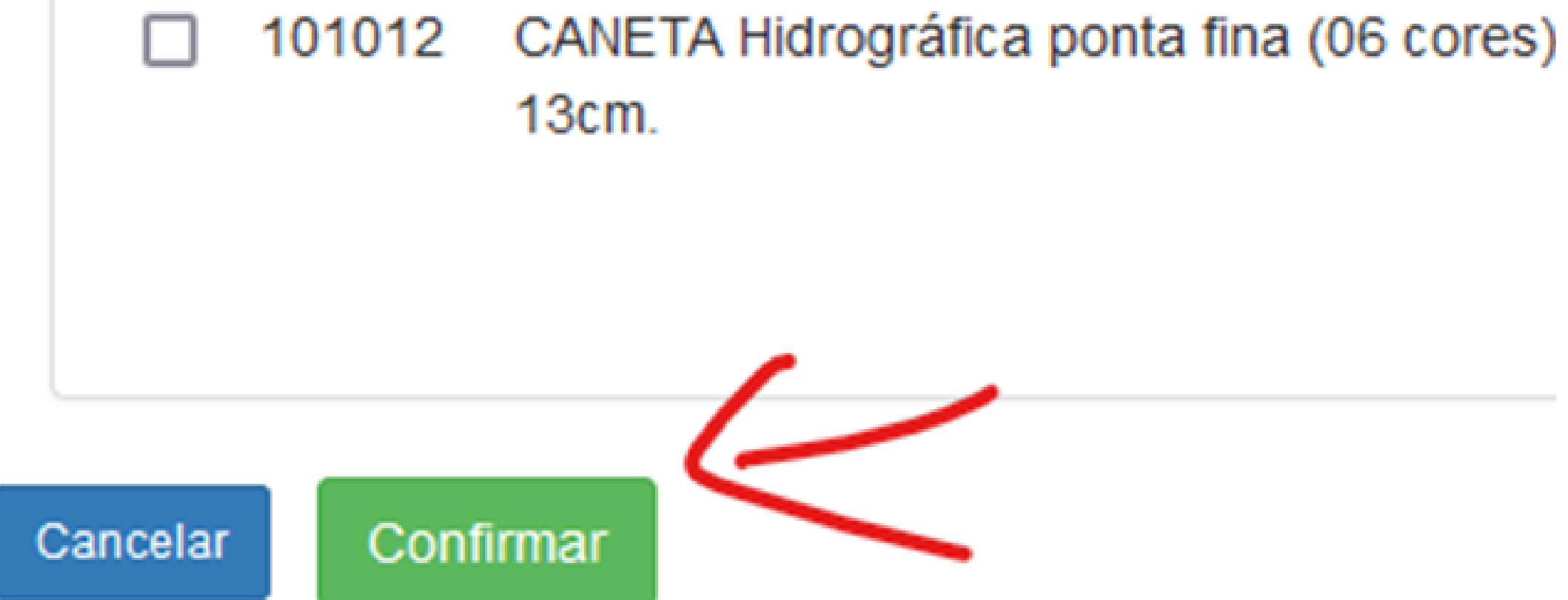

- 
- 
- 

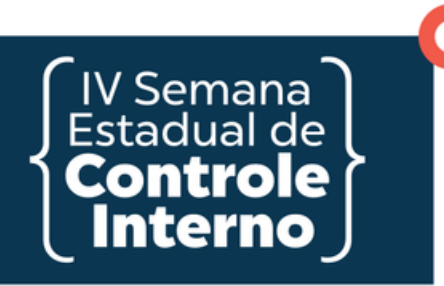

### 5- Informe a quantidade estimada e o total estimado de gasto anual

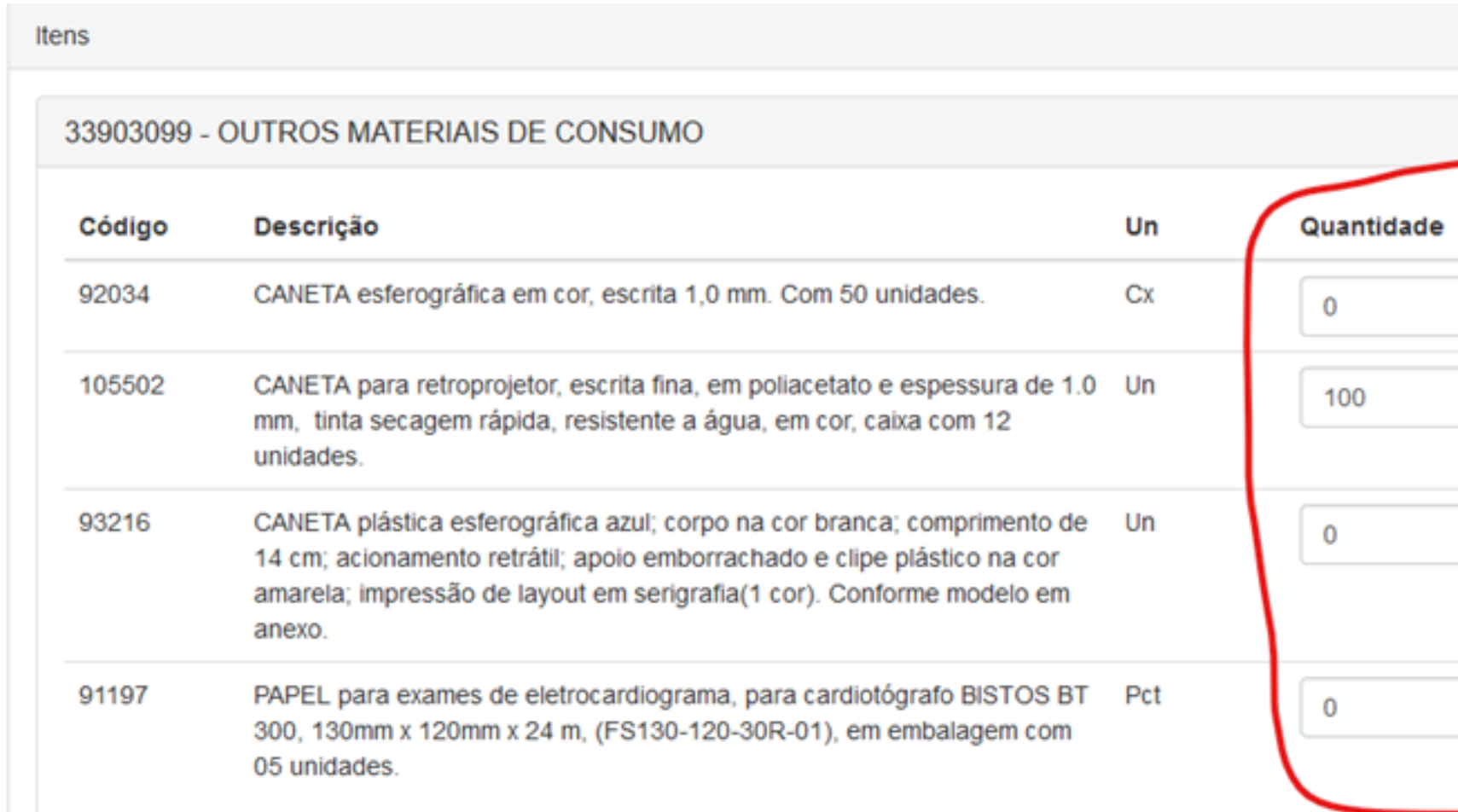

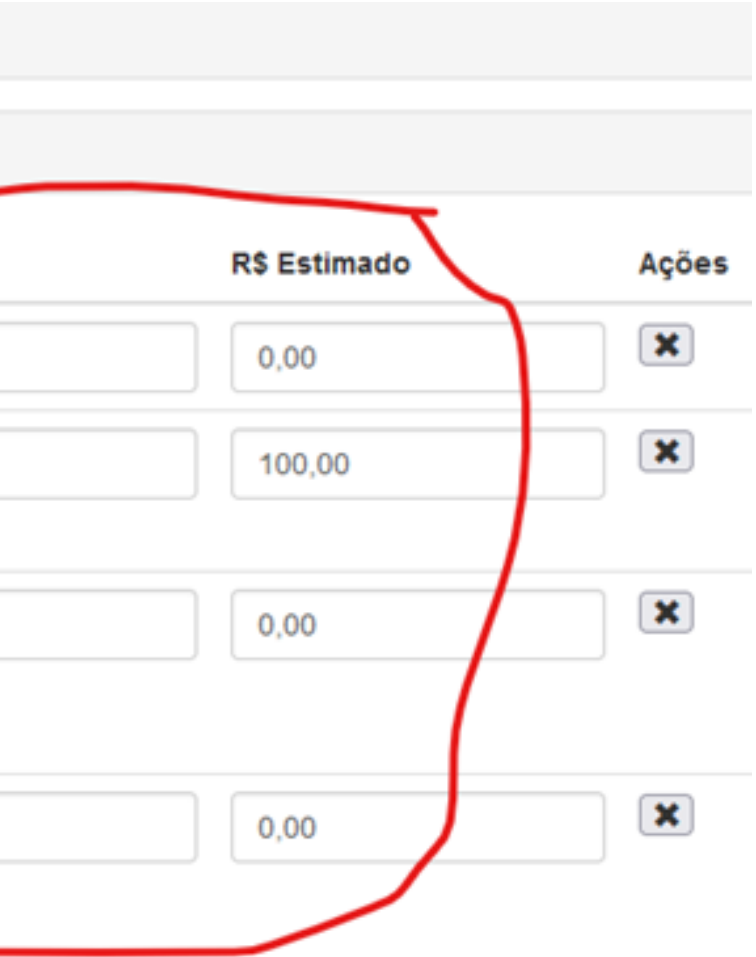

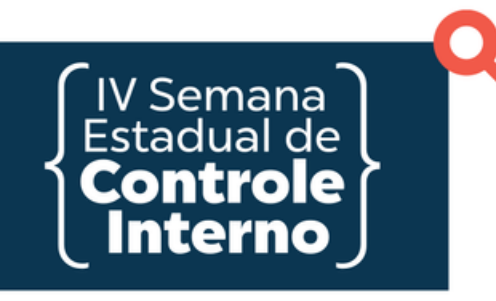

6- Após o preenchimento, clique no botão Salvar

### **PAC - SEAD**

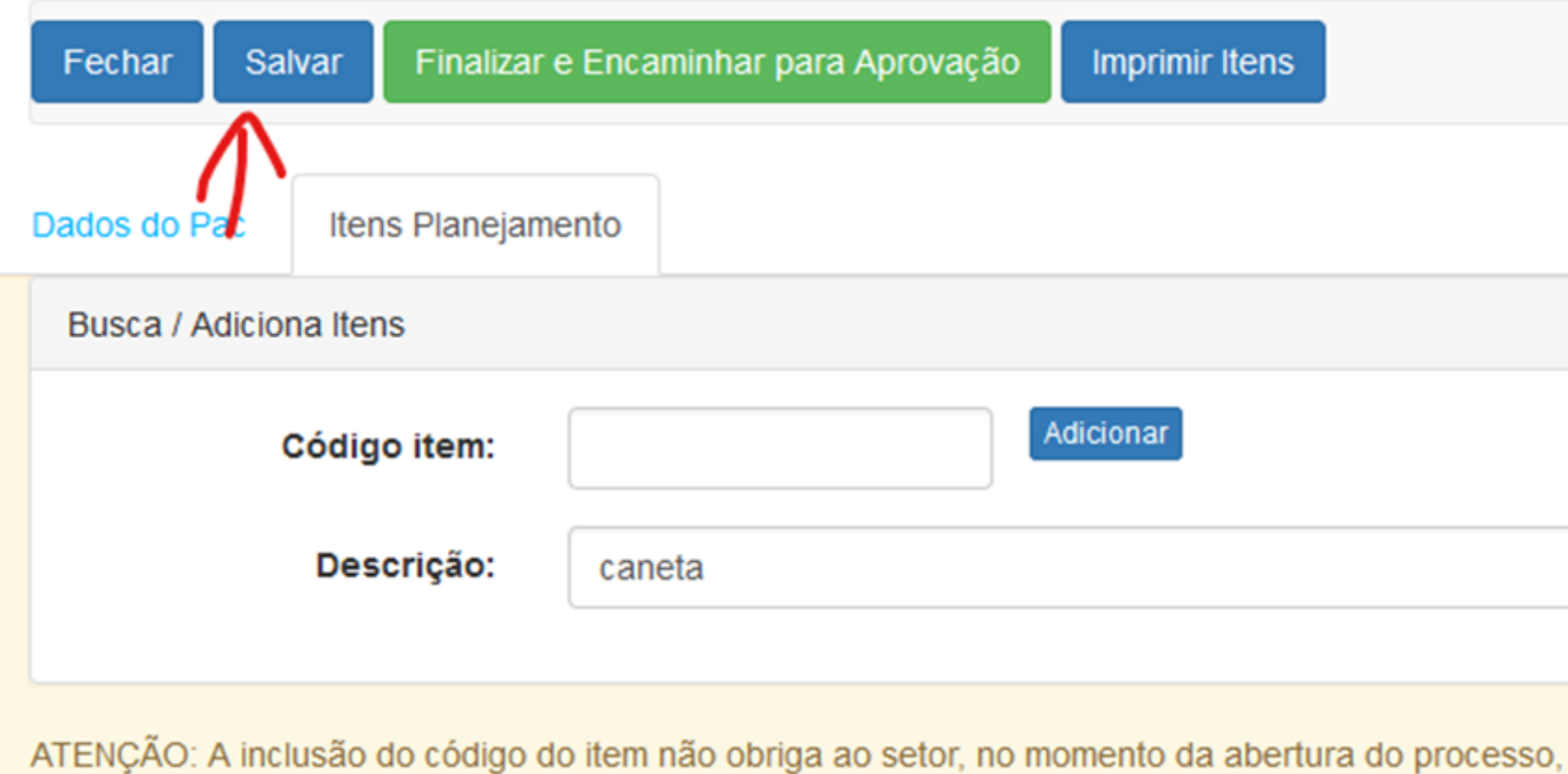

**Imprimir Itens** 

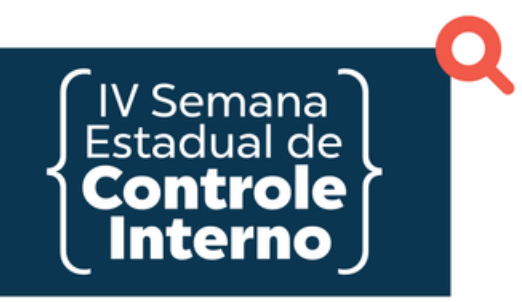

## **IMPRESSÃO DOS ITENS EM ARQUIVO PDF**

### 1- Para impressão dos itens em Formato PDF, basta clicar no botão Imprimir Itens

#### **PAC - SEAD**

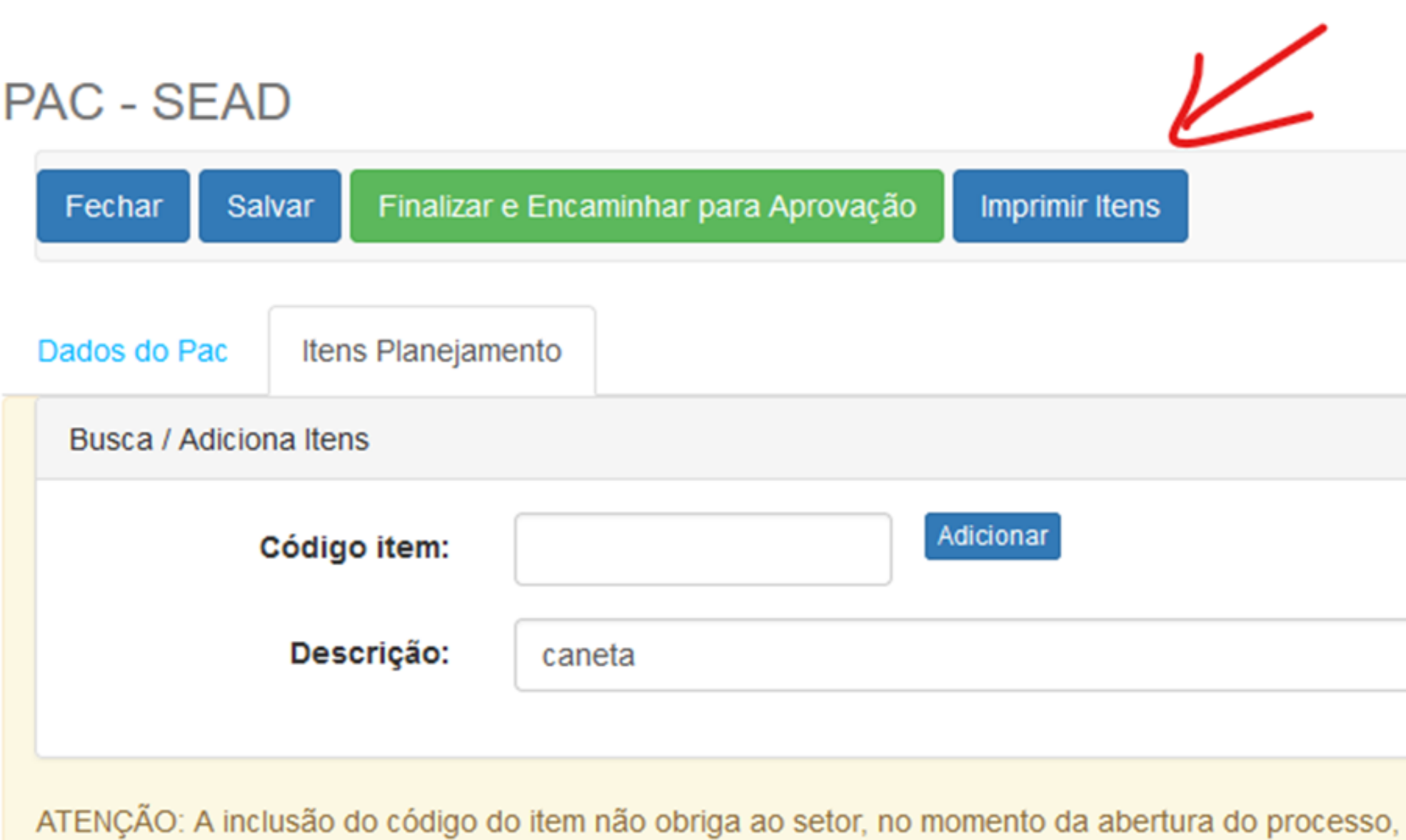

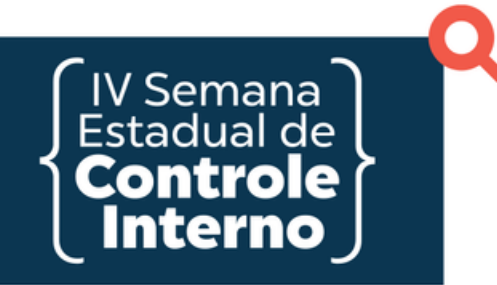

## **IMPRESSÃO DOS ITENS EM ARQUIVO PDF**

2- O sistema irá fazer a impressão dos itens separados pela Classe de Material/ Serviço.

#### ORGÃO: ASSEMBLÉIA LEGISLATIVA

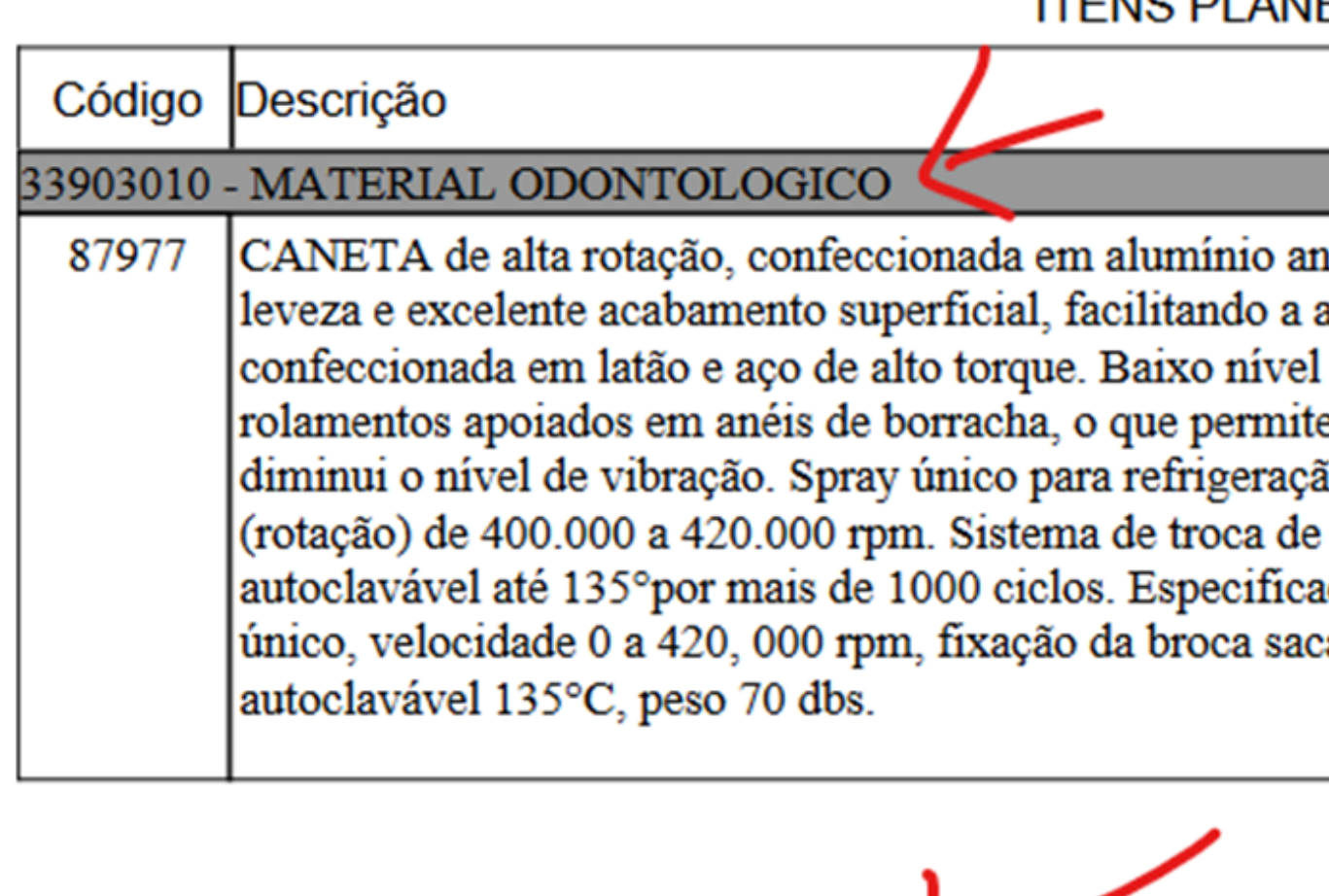

33903016 - MATERIAL DE EXPEDIENTE CANETA esferográfica em cor. corpo plástico transparente e sextavado. ponta 99525

#### **ITENS PLANEJAMENTO**

odizado, o que possil assepsia e desinfecção de ruído. Sistema de e aumento da durabili io da boca. Velocidad brocas convencional cões: Encaixe borden a brocas, pressão a ar

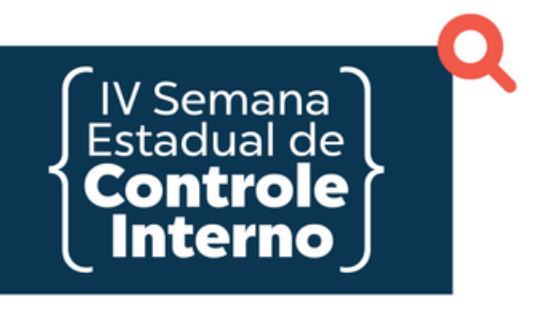

## **FINALIZAR E ENCAMINHAR PARA APROVAÇÃO**

1-Após a inclusão de todos os itens planejados para o ano, com a quantidade e total, clique no botão de Finalizar e Encaminhar para Aprovação

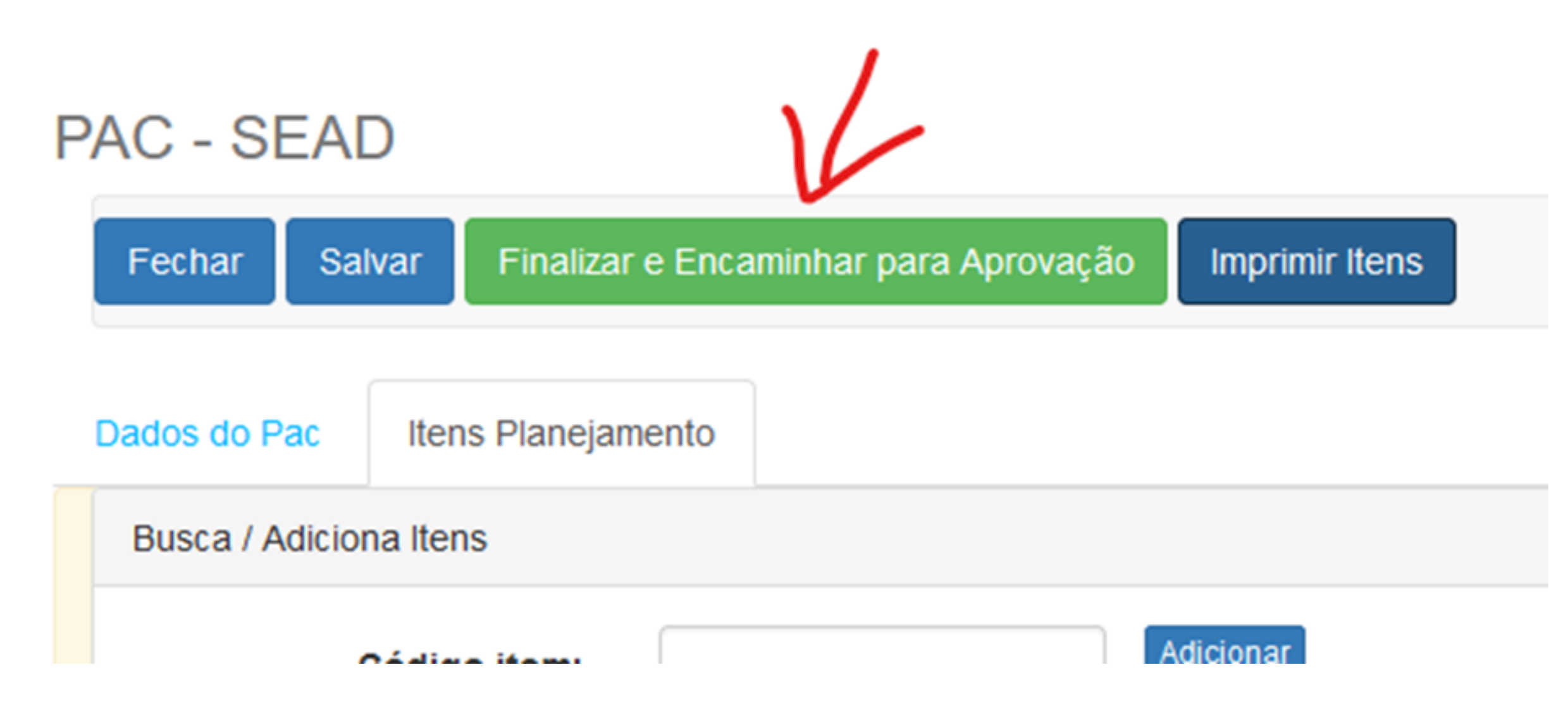

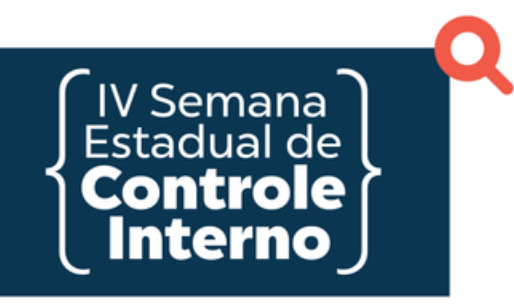

### **ACOMPANHAMENTO DO PROCESSO**

1- Verifique se o andamento do seu processo através da página inicial do sistema

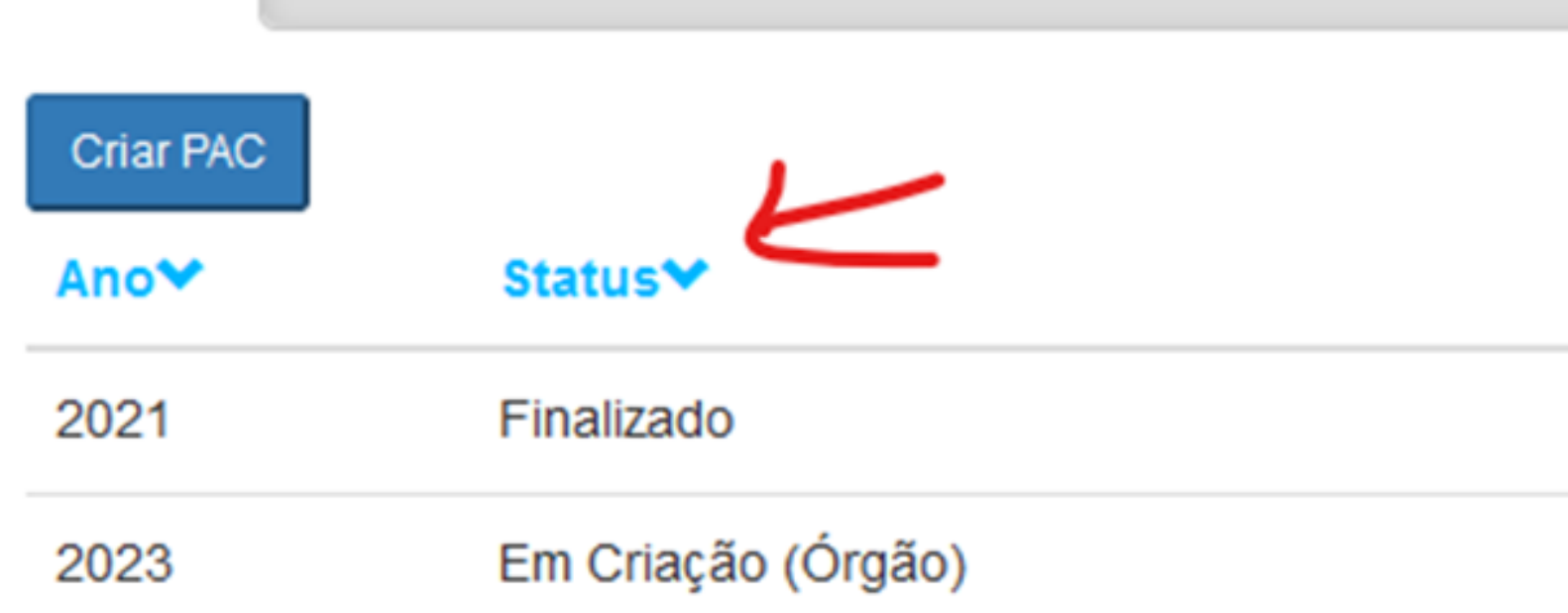

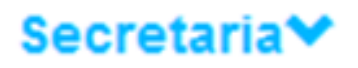

ASSEMBLÉIA LEGISLATIVA

ASSEMBLÉIA LEGISLATIVA

### **FLUXOGRAMA DO PCA**

**CALA**<br>Estadual de<br>Controle<br>Cinterno

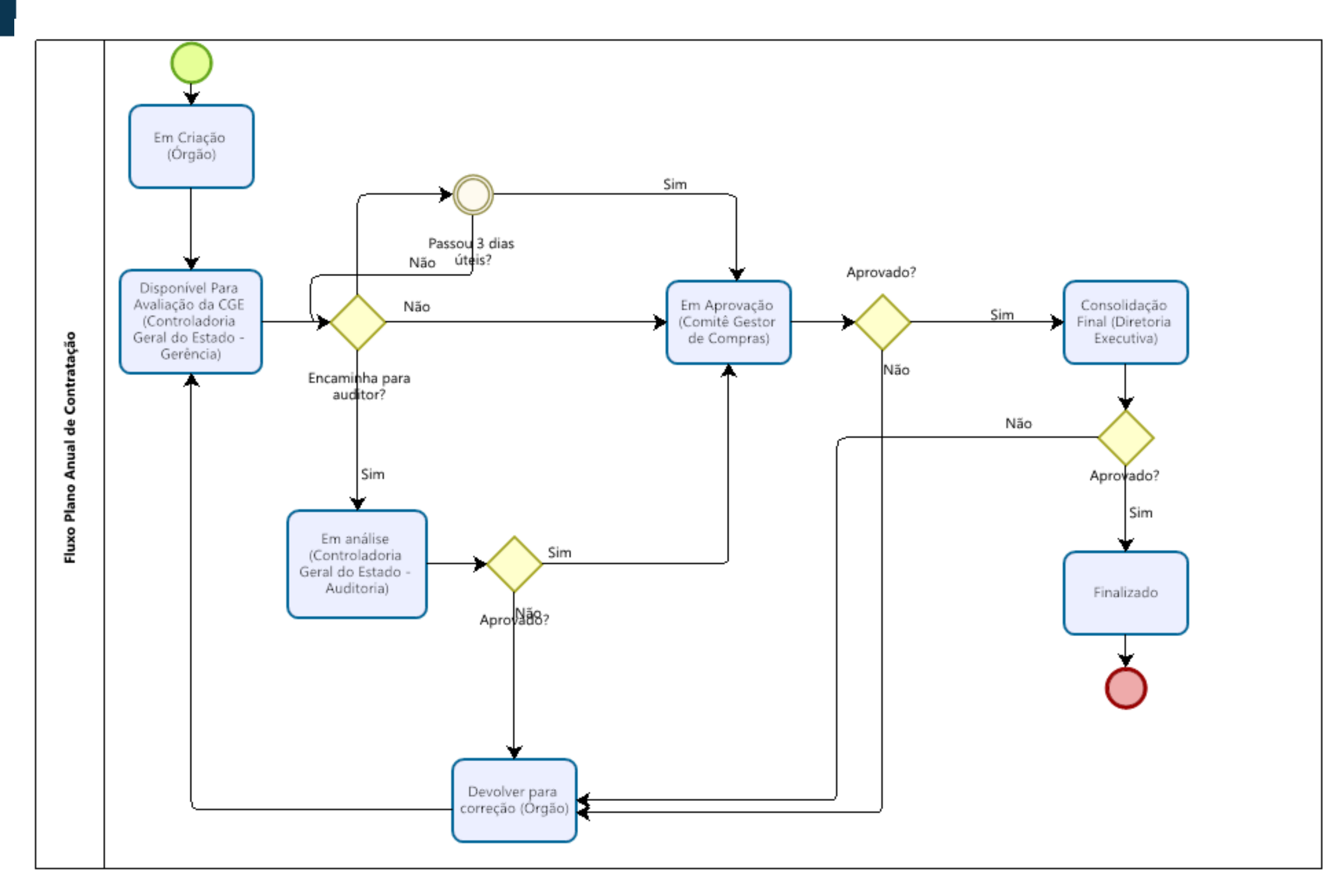

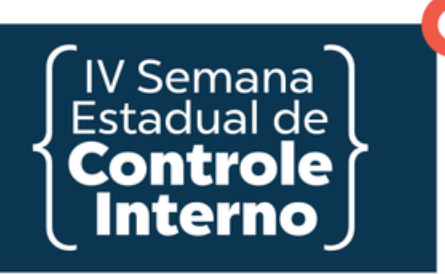

# **OBRIGADO!**

pca@centraldecompras.pb.gov.br 3208-9903